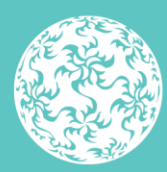

Banc Ceannais na hÉireann **Central Bank of Ireland** 

Eurosystem

# **Beneficial Ownership Register of Certain Financial Vehicles**

Return Completion Guidance

November 2023

## **Contents**

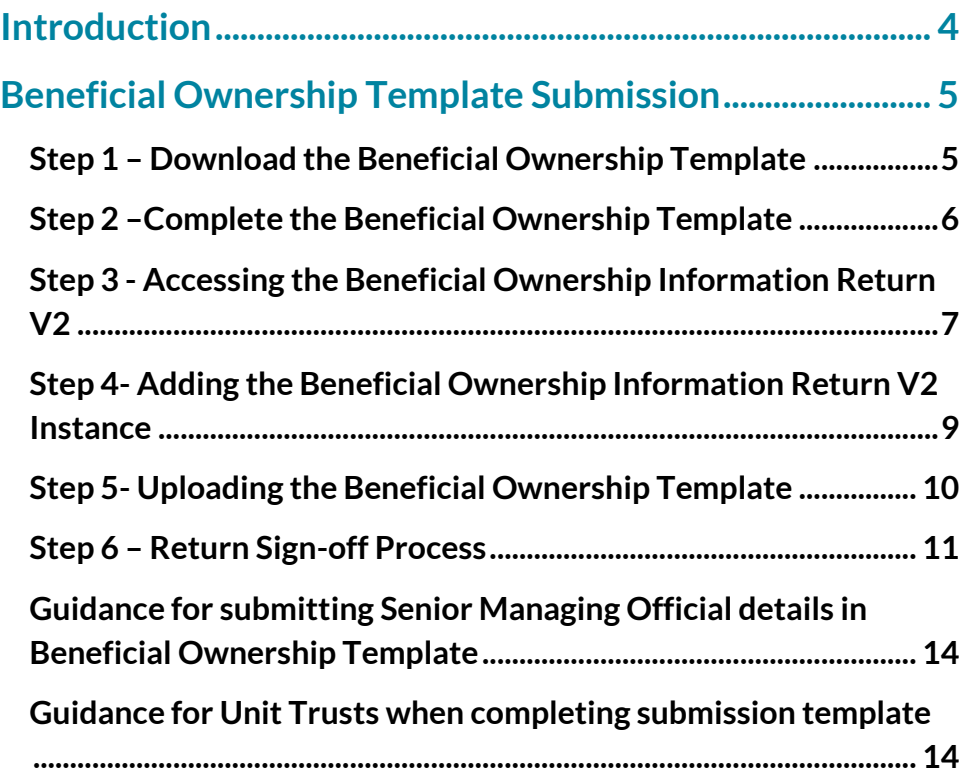

## **Version Control**

<span id="page-2-0"></span>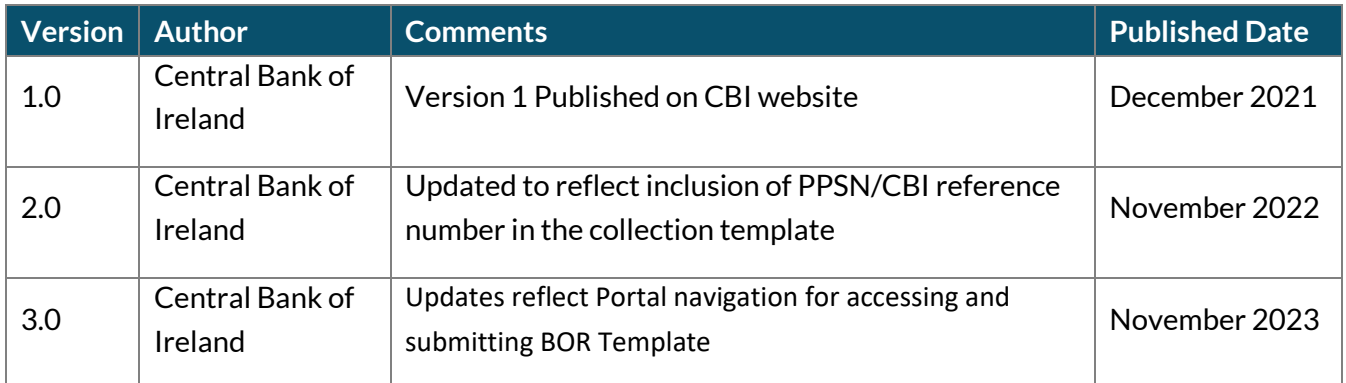

## **Introduction**

The purpose of the Beneficial Ownership Register of Certain Financial Vehicles (CFV) is to deter Money Laundering (ML) and Terrorist Financing (TF) and to identify those that seek to hide their ownership and control of corporate or legal entities by ensuring that the ultimate owners/controllers of **ICAVs, Credit Unions, Unit Trusts, Investment Limited Partnerships, and Common Contractual Funds** are identified, and that this information is readily accessible to law enforcement, regulators and obliged entities.

The purpose of this document is to provide technical guidance in relation to the completion of the beneficial ownership return to the register. For information regarding the scope of the register, the legislative background and the use and safeguarding of the data provided, under data protection legislation, refer to **[Beneficial Ownership Register Of Certain Financial](https://www.centralbank.ie/docs/default-source/regulation/amld-/beneficial-ownership-register/beneficial-ownership-register-of-certain-financial-vehicles-guidance.pdf)  [Vehicles Guidance.](https://www.centralbank.ie/docs/default-source/regulation/amld-/beneficial-ownership-register/beneficial-ownership-register-of-certain-financial-vehicles-guidance.pdf)**

For first time filings of beneficial ownership data, CFV are required to download a blank version of th[e Beneficial Ownership Template](https://www.centralbank.ie/docs/default-source/regulation/amld-/beneficial-ownership-register/beneficial-ownership-template.xlsx) and submit via the Central Bank of Ireland's communication and data exchange Portal ('the Portal'). This process is outlined in the step-by-step guide below.

Where a reporting institution wishes to subsequently add or remove a person from their register, they must schedule and submit a new Beneficial Ownership Information Return (see Section  $4.1$ ). The details of all beneficial owners are submitted each time, and not just the details of any new beneficial owners.

**The Excel template must be submitted via the Portal via the return type "Beneficial Ownership Information Return V2". It must not be submitted via email, Portal Messages or any other return type available on the Central Bank Portal. The information contained therein is not considered centrally filed on the register until it is appropriately uploaded to the return type "Beneficial Ownership Information Return V2" and reaches the status "signed off". Once a file has been successfully signed off by the Presenter, the Portal will lock the return and this data will be copied to a secure internal data store of register information. The Excel template is deleted within 24 hours of being received via this return type.**

## <span id="page-4-0"></span>**Beneficial Ownership Template Submission**

<span id="page-4-1"></span>**Step 1 – Download the Beneficial Ownership Template**

> 1.1 CFV must download the [Beneficial Ownership Template,](https://www.centralbank.ie/docs/default-source/regulation/amld-/beneficial-ownership-register/beneficial-ownership-template.xlsx) which is located on the Central Bank of Ireland website.

### <span id="page-5-0"></span>**Step 2 –Complete the Beneficial Ownership Template**

- 2.1 The following details must be entered in respect of **all current Beneficial Owners:**
- Name
- Date of Birth
- PPSN or CBI Reference Number
- Nationality
- Address

<u>.</u>

- Nature of interest / control
- Is the Person's interest / control direct or indirect?
- Extent of interest / control: % owned or controlled
- Further information / clarification in relation to nature / extent of ownership / control
- Date on which the person was entered into the entity's internal register as a beneficial owner
- Date on which the person left the entity's internal register as a beneficial owner (where applicable) $1$

<sup>&</sup>lt;sup>1</sup> New and continuing (i.e. current) beneficial owners must always be listed on every Beneficial Ownership Template submitted. An outgoing beneficial owner must only be listed once alongside the current beneficial owners in order to record the cessation date on the Beneficial Ownership Register. Where the cessation date of the beneficial owner is **after the point of collection of PPSN/CBI reference numbers i.e. 11 November 2022**, a PPSN/CBI reference number will be required for the ceased beneficial owner in order to pass system validation.

- 2.2 In addition, the person submitting the information to the Central Bank, i.e. **"the presenter"**, must provide the following information in relation to themselves:
- **Name**
- **Address**
- **Telephone number**
- **Email address**
- **Capacity in which the presenter is acting: (e.g. officer/employee of the obliged entity, person acting on behalf of the obliged entity etc.).**
- 2.3 Once all of the information has been completed, the status of the file on the 'Cover' worksheet will change to '*Valid*'.
- 2.4 The file must then be saved in the format outlined on the file upload screen on the Portal and then uploaded via the Portal (i.e. file must be named CCCCCCCC\_YYYYMMDD\_BO2 where CCCCCCC is the firm's Institution Code (or CU Number for Credit Unions) on the Portal and YYYYMMDD is the reporting date of the return (**note:** as set out in Sectio[n 4.2\)](#page-8-2).

#### <span id="page-6-0"></span>**Notes on Invalid Statuses**

If the status is '*Invalid*' on the cover tab of the Beneficial Ownership Template, some mandatory information is missing from either the '*BOR*' or '*Presenter Details*' worksheets. The '*Data Validation*' worksheet should be checked, as this will highlight the cells in the file with which there are problems. **'***Invalid***' files will not be accepted on the Portal.**

**The file will also not be accepted if the structure of the Microsoft Excel® file has been altered in any way**. For example, additional worksheets may not be added or deleted, columns removed or added or the file protection removed.

### <span id="page-7-0"></span>**Step 3 - Accessing the Beneficial Ownership Information Return V2**

- 3.1 The Presenter must log into the Portal using their existing login details.
- 3.2 The Presenter will click '*View / Edit returns*' under the "Returns" tab on the left navigation pane and they will see a list of all the returns they have access to.

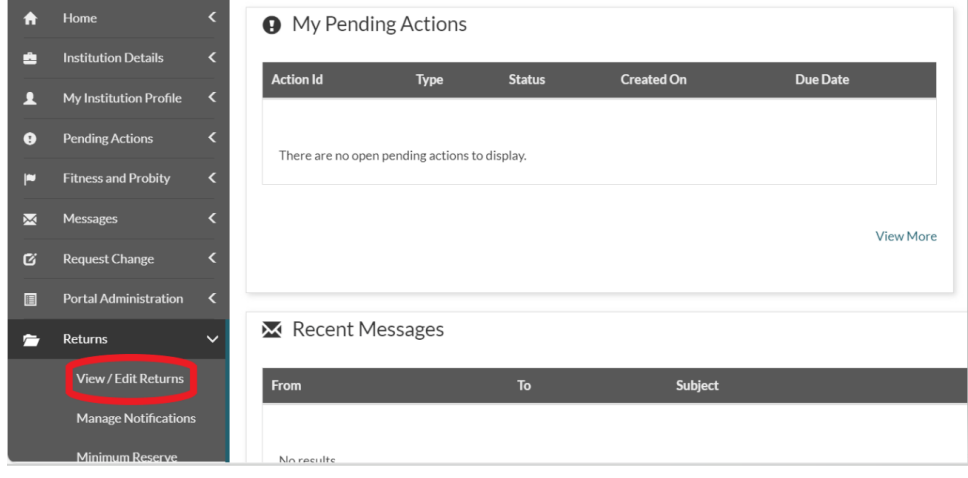

*3.3 The Presenter must select the "Beneficial Ownership Information Return V2".*

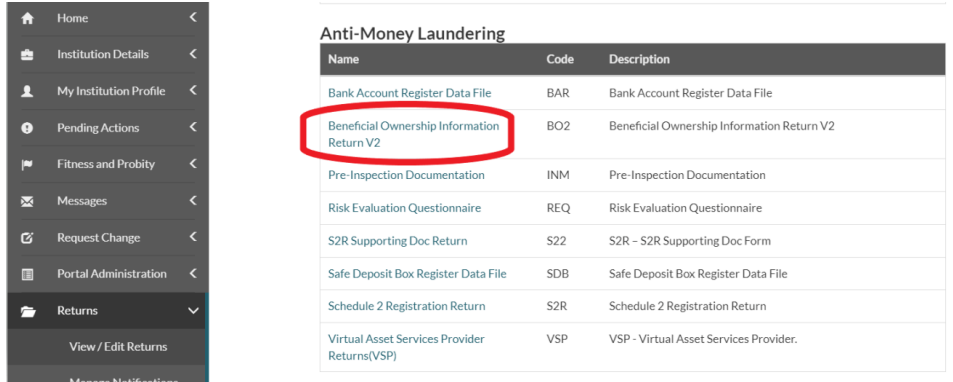

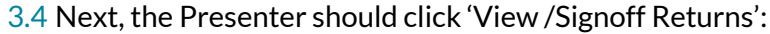

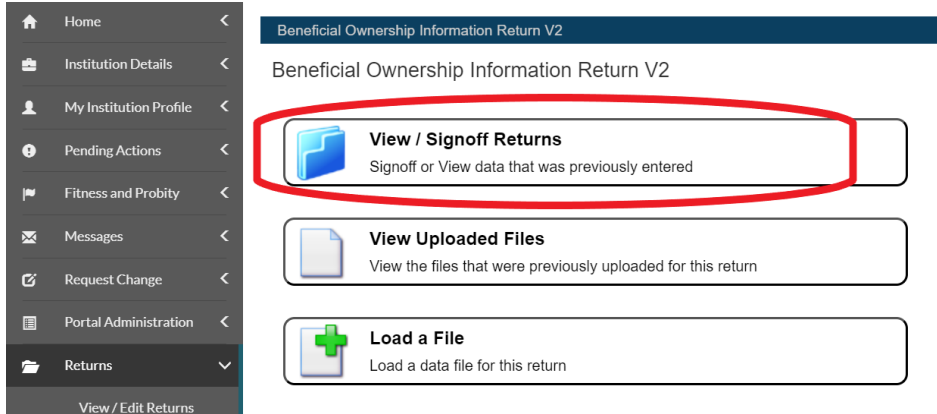

### <span id="page-8-0"></span>**Step 4- Adding the Beneficial Ownership Information Return V2 Instance**

- <span id="page-8-1"></span>4.1 The Beneficial Ownership Information Return is a self-scheduled return. Therefore, the Presenter will need to add a return instance. To do so, click '*Add Return*':
- <span id="page-8-2"></span>4.2 The Presenter will need to enter a '*Reporting Date'* and a '*Submission Due Date'* and click '*Add*'. The Reporting Date must be any date in the past and the Submission Due Date must be any date in the future:

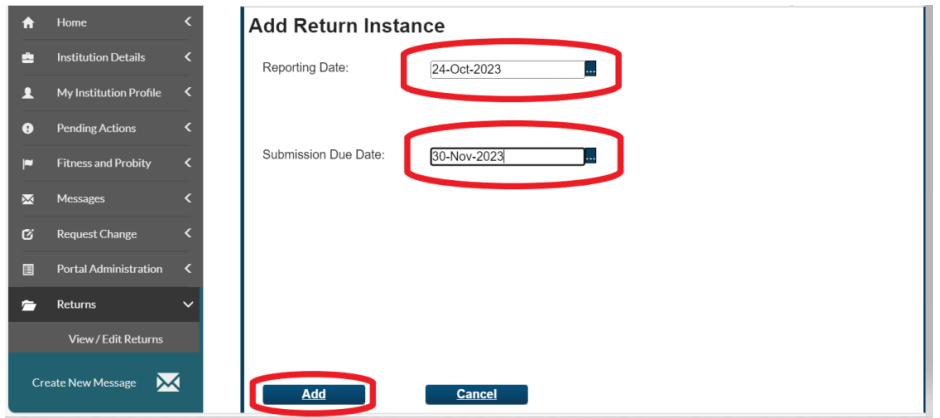

### <span id="page-9-0"></span>**Step 5- Uploading the Beneficial Ownership Template**

5.1 The Presenter must now upload the previously completed Beneficial Ownership Template. To do so, on the breadcrumb menu under '*Beneficial Ownership Information Return V2*', the user should click '*Load a File*':

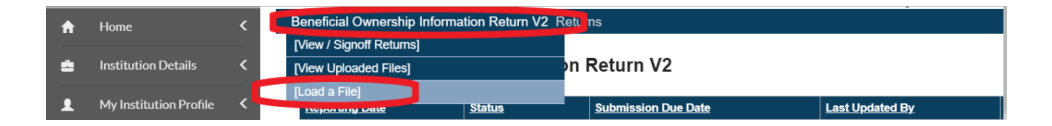

5.2 The Presenter should browse for the file on their local drive and click '*Load File*':

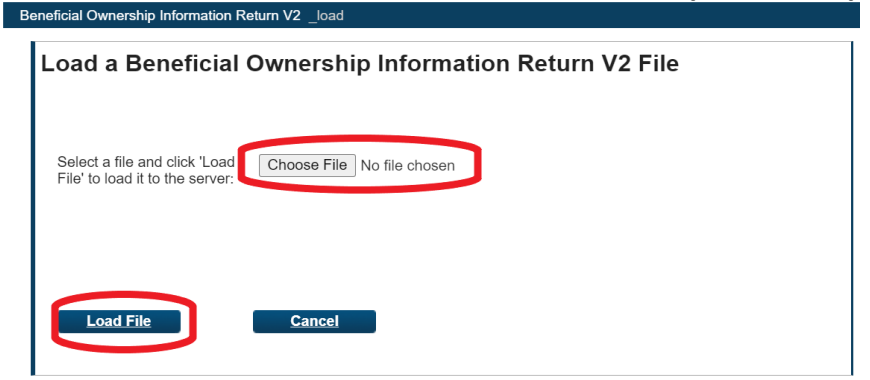

5.3 The Presenter will see a screen showing them that the file is queued and awaiting processing. The Presenter should click '*back*' to refresh the status of the file:

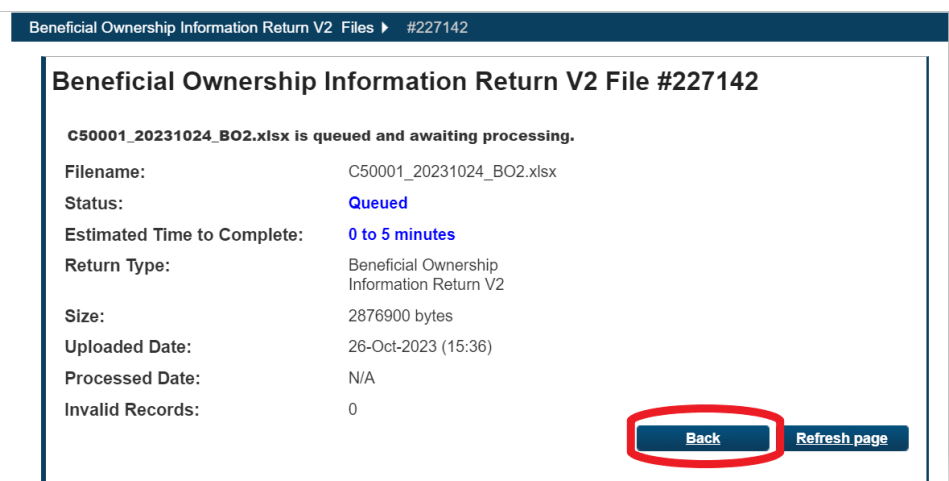

5.4 The file upload screen will display the status of the file upload. If multiple files were uploaded, the latest will appear on top. The latest file will always be the file that is submitted to the Central Bank:

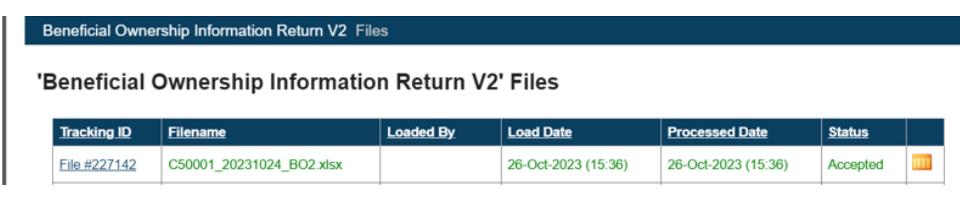

5.5 In addition to seeing the status of the file on screen, the Presenter will also receive an automated email notifying them whether the file has been accepted / rejected:

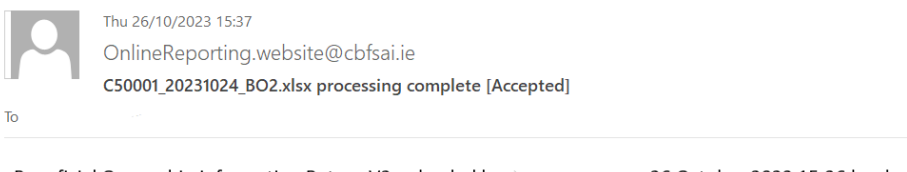

Beneficial Ownership Information Return V2 uploaded by on 26 October 2023 15:36 has been accepted.

This is an automatically generated message. Please do not reply to this email.

5.6 If the file is rejected, the user should check that the correct template has been used, and that the status of the template is 'valid', as per guidance above, see [Notes on Invalid Statuses.](#page-6-0)

#### <span id="page-10-0"></span>**Step 6 – Return Sign-off Process**

6.1 Once the correct file has been uploaded, the Presenter should click '*View / Signoff Returns*' on the breadcrumb menu under '*Beneficial Ownership Information Return V2*':

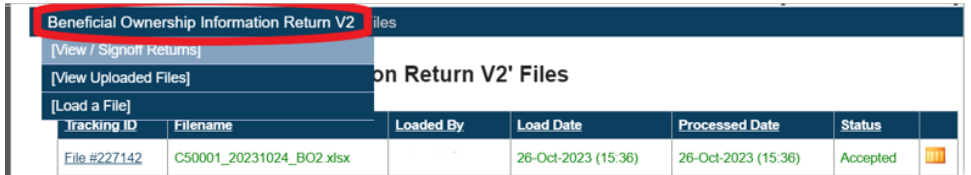

The return will now have the status of *'valid'*

6.2 The Presenter must click on the Reporting Date:

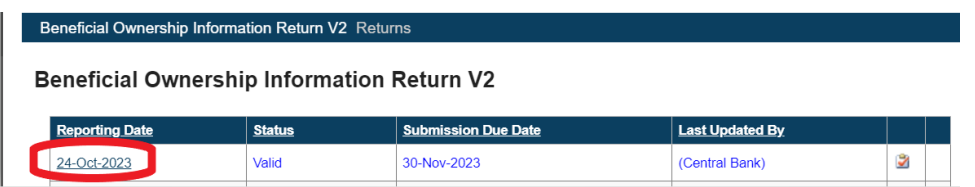

#### 6.3 The Presenter should then click '*finalise*':

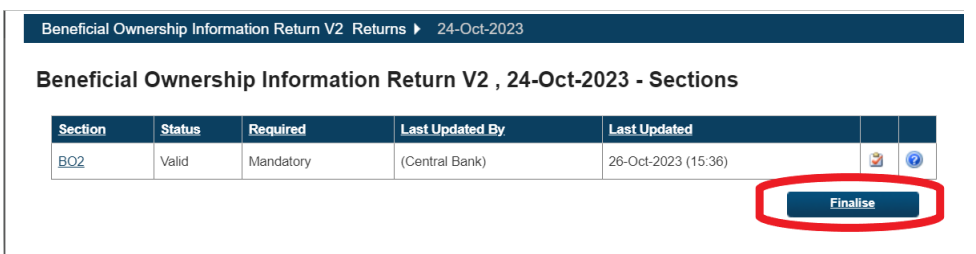

6.4 The following screen will appear. The Presenter should click 'Back'

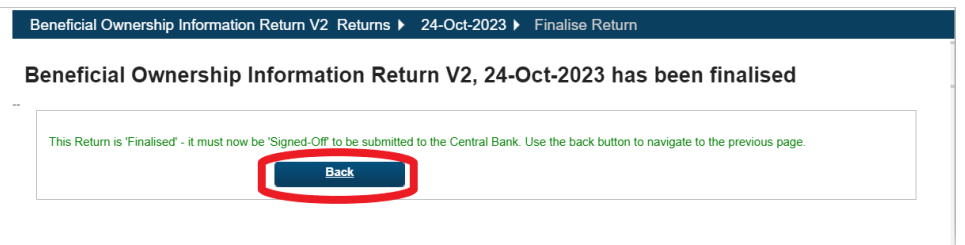

#### 6.5 To enter the Sign-off screen the Presenter must click 'Sign-off':

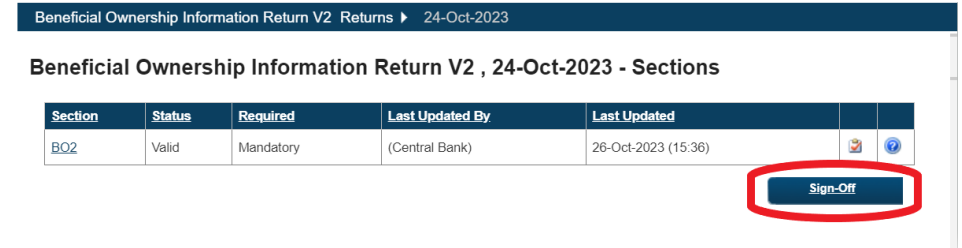

6.6 The Presenter must tick the Declaration box. The option to 'Signoff Return' will become available. The Presenter should click this to submit the return:

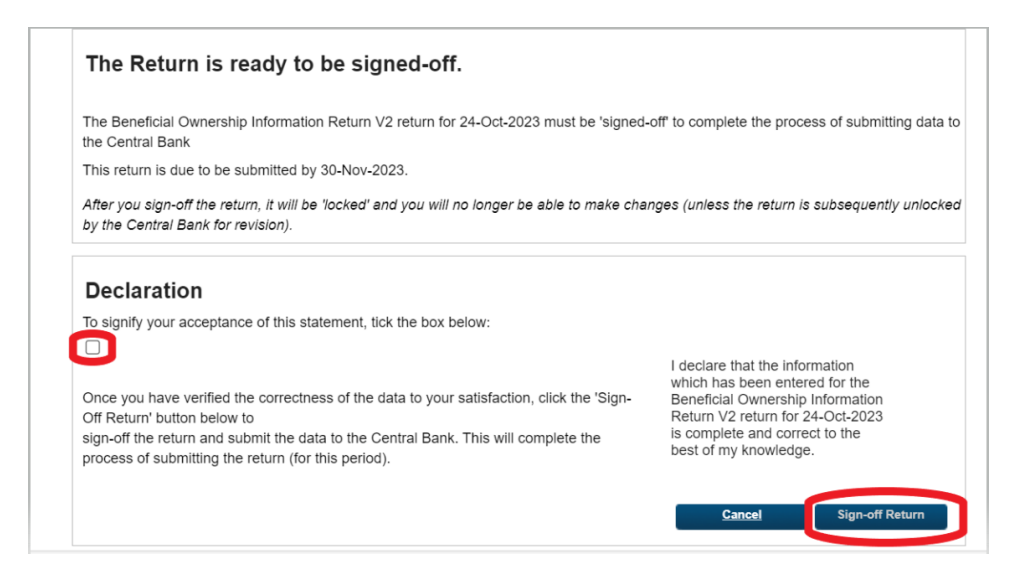

6.7 Once the return is signed off, the Presenter will see a successful sign-off message:

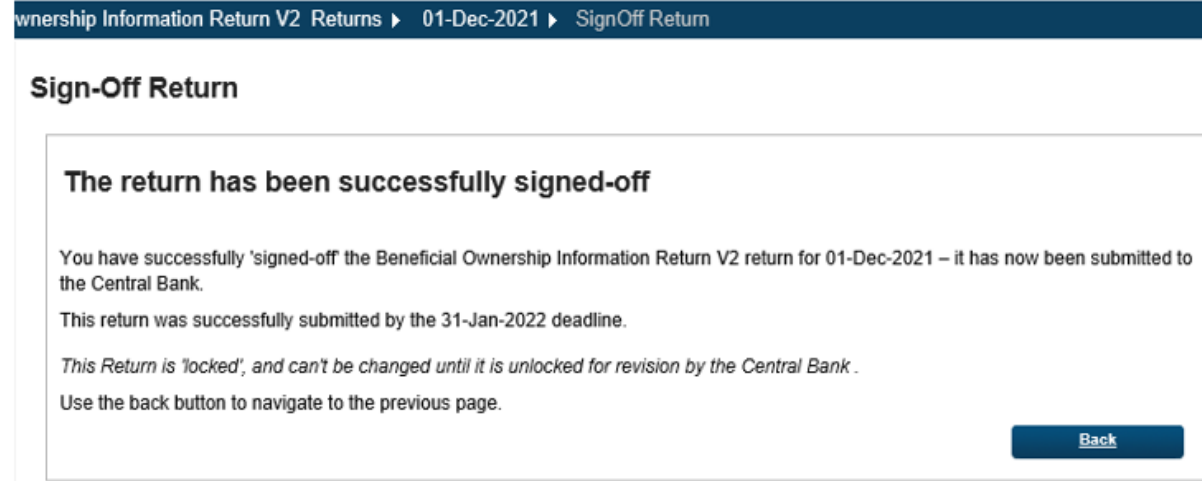

<span id="page-12-0"></span>**Note:** The user will also get an automated email confirming that the return has been submitted.

### **Guidance for submitting Senior Managing Official details in Beneficial Ownership Template**

When completing the beneficial ownership template, the following guidance should be followed when completing information fields in respect of Senior Managing Officials:

- Nature of interest/control Select 'Senior Managing Official' from the drop down menu.
- $\bullet$  Is the Person's interest / control direct or indirect? 'N/A' must be selected.
- Extent of interest/control: % owned or controlled: this should be left blank
- Further information / clarification in relation to nature / extent of ownership / control: - this cell is mandatory and can be used to provide further details.

#### <span id="page-13-0"></span>**Guidance for Unit Trusts when completing submission template**

#### **Trustee/Settlors**

**T**: +353 (0)1 224 6000 **E**: BOR@centralbank.ie www.centralbank.ie

- If the Trustee/Settlor is a corporate/legal entity, use the following field to record details: Further information / clarification in relation to nature / extent of ownership / control;
- Provide the following information as relevant Legal name, Registered Office, Central Bank Institution Code, Companies Registration Office number.

**All queries regarding the return will be managed by the Regulatory and Business Services Division (RBSD) within the Central Bank. Please email [BOR@centralbank.ie](mailto:BOR@centralbank.ie) for all register related queries.**

**For Portal related queries, please contact the Portal helpline at 01 224 4545 or email [onlinereturns@centralbank.ie.](mailto:onlinereturns@centralbank.ie)**